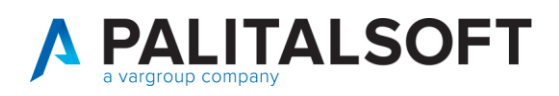

**COM CLIENTI 2023**

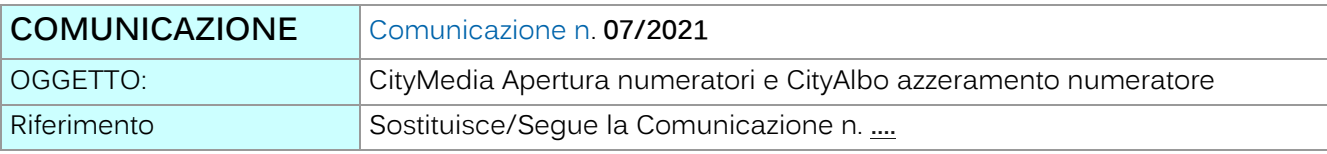

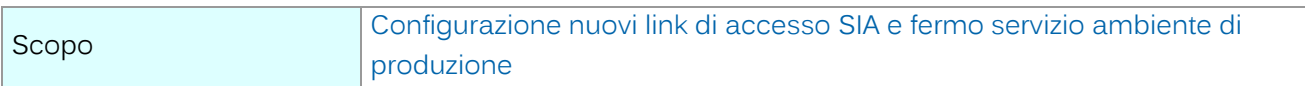

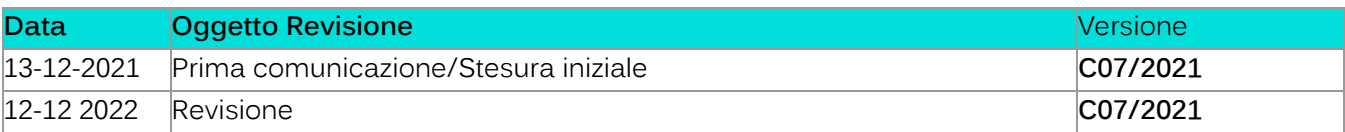

# Sommario

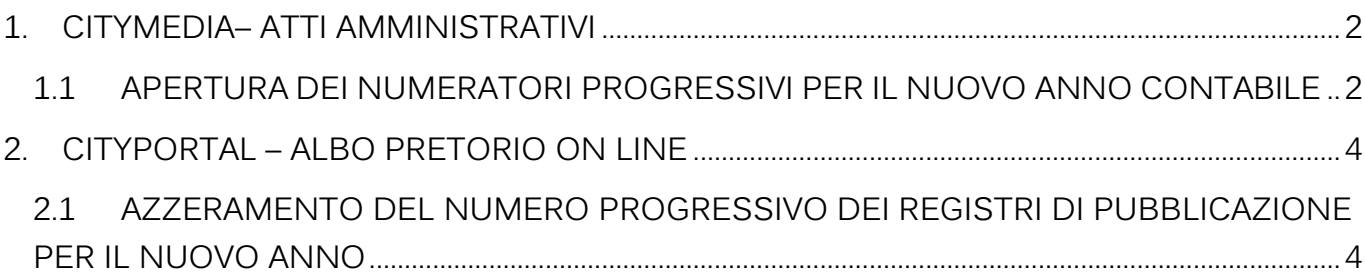

Palitalsoft S.r.l. Via Brodolini, 12 60035, Jesi - AN

altre sedi: dice sedi.<br>Via Paganini, 57<br>62018, Potenza Picena – MC T. +39 0733 688026

T. +39 0731 22911 palitals oft@pecraccomandata.it info@palitalsoft.it

Via Tacito, 51/B 41 123, Modena – MO<br>T. +39 059 847066

P.I./C.F. 00994810430 Cap. Soc. euro 135.000,00 i.v. Società soggetta a direzione e coordinamento di Apra S.p.a.

Via Porzio, 4 - Centro Direzionale - Isola G/1 80143, Napoli - NA T. +39 081 5625276

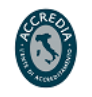

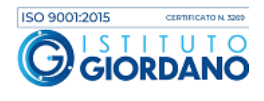

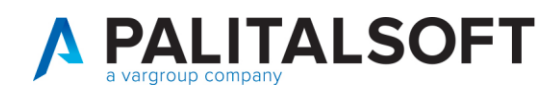

# <span id="page-1-0"></span>**1.CITYMEDIA– ATTI AMMINISTRATIVI**

### <span id="page-1-1"></span>**1.1APERTURA DEI NUMERATORI PROGRESSIVI PER IL NUOVO ANNO CONTABILE**

**ATTENZIONE - Prima di procedere con l'inserimento degli atti amministrativi per il nuovo anno contabile,**

**devono essere e aperti tutti i numeratori progressivi utilizzati dalla procedura.**

**Per l'apertura dei numeratori progressivi procedere nel modo seguente:**

#### **Posizionarsi nel nuovo anno contabile**

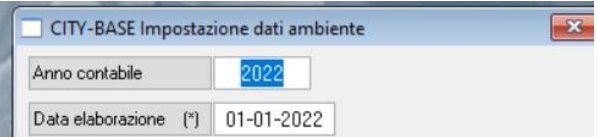

#### **dopo aver confermato, selezionare**

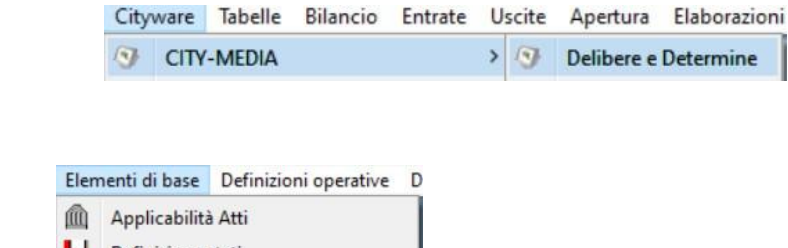

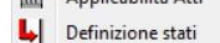

Sequenza per O.d.G.

Numeratori Atto

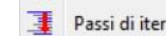

Q

 $\frac{1}{200}$ 

**quindi Selezionare**

Palitalsoft S.r.l. Via Brodolini, 12 60035, Jesi - AN

altre sedi: Via Paganini, 57 62018, Potenza Picena - MC T +39 0733 688026

T. +39 0731 22911 palitals oft@pecraccomandata.it info@palitalsoft.it

Via Tacito, 51/B 41123, Modena - MO T. +39 059 847066

P.I./C.F. 00994810430 Cap. Soc. euro 135.000,00 i.v. Società soggetta a direzione e coordinamento di Apra S.p.a.

Via Porzio, 4 - Centro Direzionale - Isola G/1 80143, Napoli - NA T. +39 081 5625276

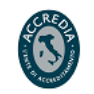

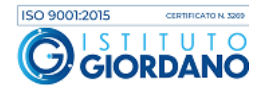

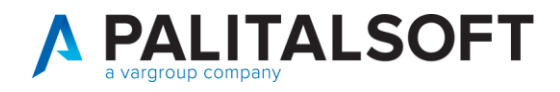

**si apre la form dove sono elencati tutti i numeratori utilizzati dalla procedura. Con la selezione della funzione "Num. An."**

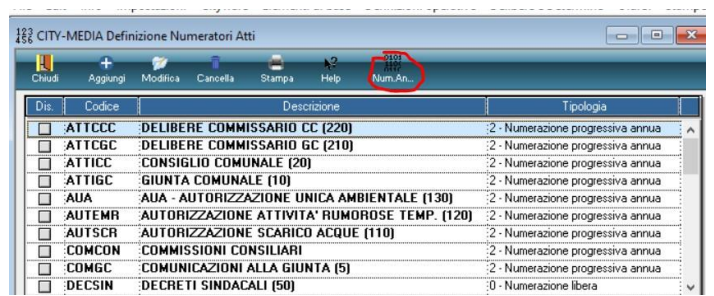

**si apre l'elenco degli anni gestiti per il numeratore selezionato.**

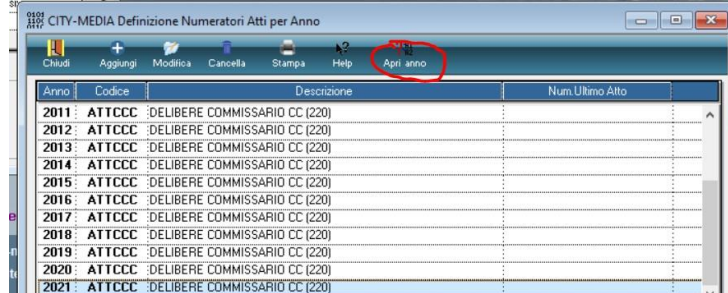

**Per aprire tutti i numeratori del nuovo anno contabile, bisogna selezionare uno qualsiasi dei numeratori per anno in elenco quindi, cliccare sulla funzione "Num. An." come indicato nell'esempio.**

**Dopo aver inserito e confermato il nuovo anno contabile**

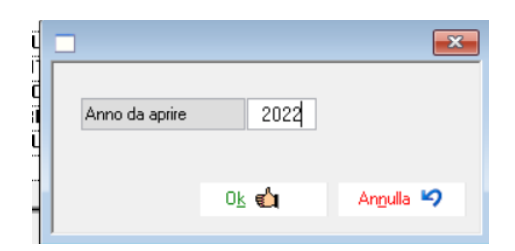

**il programma esegue l'apertura massiva dei numeratori, non solo per il numeratore selezionato ma anche per**

**tutti i numeratori, precedentemente elencati ed utilizzati dalla procedura.**

La procedura per l'apertura dei numeratori progressivi è conclusa.

Palitalsoft S.r.l. Via Brodolini, 12 60035, Jesi - AN

Via Paganini, 57

T +39 0733 688026

62018, Potenza Picena - MC

altre sedi:

T. +39 0731 22911 palitals oft@pecraccomandata.it info@palitalsoft.it

Via Tacito, 51/B 41123, Modena-MO T. +39 059 847066

P.I./C.F. 00994810430 Cap. Soc. euro 135.000,00 i.v. Società soggetta a direzione e coordinamento di Apra S.p.a.

Via Porzio, 4 - Centro Direzionale - Isola G/1 80143, Napoli - NA T. +39 081 5625276

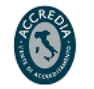

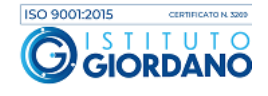

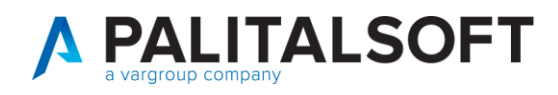

## <span id="page-3-0"></span>**2.CITYPORTAL – ALBO PRETORIO ON LINE**

## <span id="page-3-1"></span>**2.1AZZERAMENTO DEL NUMERO PROGRESSIVO DEI REGISTRI DI PUBBLICAZIONE PER IL NUOVO ANNO**

**ATTENZIONE - Prima di procedere con le pubblicazioni per il nuovo anno contabile, devono essere e azzerarti tutti i numeri progressivi de i registri di pubblicazione. Per l'azzeramento procedere nel modo seguente:**

**l'utente deve accedere alla procedura Cityportal - Albo online nel modo seguente e, selezionando il normale link che utilizza per eseguire le pubblicazioni sull'albo pretorio. Quindi nella form successiva deve inserire le proprie credenziali che utilizza per l''accesso all'Albo Pretorio on line.**

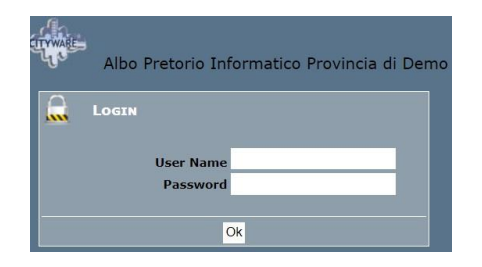

**Eseguito l'accesso con le proprie credenziali nella colonna a sinistra del programma selezionare "Registri"**

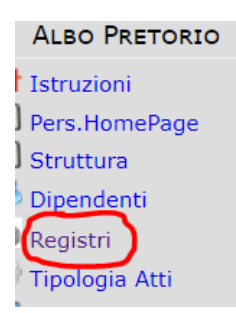

**Dopo aver selezionato "Registri, vengono elencati uno o più registri per i quali prima di** 

Palitalsoft S.r.l. Via Brodolini, 12 60035, Jesi - AN

altre sedi: Via Paganini, 57 62018, Potenza Picena - MC T +39 0733 688026

T. +39 0731 22911 palitals oft@pecraccomandata.it info@palitalsoft.it

Via Tacito, 51/B 41123, Modena-MO T +39 059 847066

P.I./C.F. 00994810430 Cap. Soc. euro 135.000,00 i.v. Società soggetta a direzione e coordinamento di Apra S.p.a.

Via Porzio, 4 - Centro Direzionale - Isola G/1 80143, Napoli - NA T +39 081 5625276

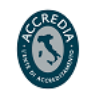

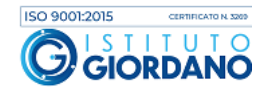

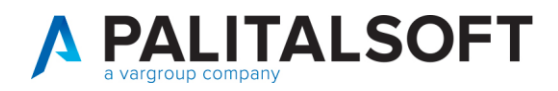

**bisogna eseguire l'azzeramento del numero progressivo del registro prima di eseguire la prima pubblicazione dell'anno, sull'albo pretorio online.**

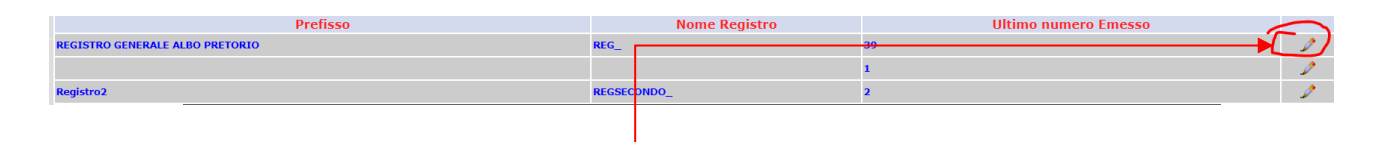

**Per azzerare il numero del progressivo del registro, bisogna selezionare il simbolo del pennino come l'esempio**

riportato in figura, quindi, **azzerare il numero progressivo di registro** e selezionare il bottone **"Salva".**

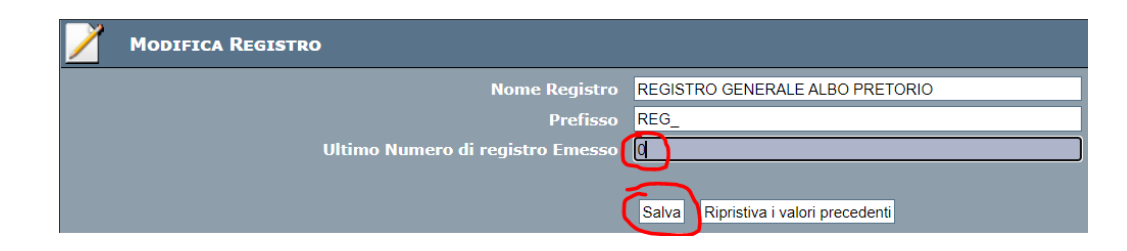

**Se sono presenti più registri, l'operazione, deve essere ripetuta per tutti i registri di pubblicazione.**

**La procedura per l'azzeramento del numero progressivo del registro di pubblicazione è conclusa.**

**2.1.1.1 Rilascio implementazioni al software (titolo4)**

La modifica è disponibile a partire dalla release 7.11 su CWOL – patch del 25.01.2023

EVENTUALI VINCOLI:

EVENTUALI CRITICITA'

**Palitalsoft Srl**

Palitalsoft S.r.l. Via Brodolini, 12 60035, Jesi - AN

altre sedi: Via Paganini, 57 62018 Potenza Picena - MC T +39 0733 688026

T. +39 0731 22911 palitals oft@pecraccomandata.it info@palitalsoft.it

Via Tacito, 51/B 41123, Modena - MO T +39 059 847066

P.I./C.F. 00994810430 Cap. Soc. euro 135.000,00 i.v. Società soggetta a direzione e coordinamento di Apra S.p.a.

Via Porzio, 4 - Centro Direzionale - Isola G/1 80143, Napoli - NA T +39 081 5625276

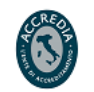

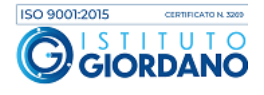